## **Oracle® Fusion Middleware**

Oracle Access Management Bundle Patch Readme

OAM Bundle Patch 12.2.1.4.220404 Generic for all Server Platforms

F54986-02

April 2022

# Oracle Access Management Bundle Patch Readme

This document describes OAM Bundle Patch 12.2.1.4.220404.

This document requires a base installation of Oracle Access Management 12c Patch Set 4 (12.2.1.4.0). This supersedes the documentation that accompanies Oracle Access Management 12c Patch Set 4 (12.2.1.4.0), it contains the following sections:

- New Features and Enhancements in OAM Bundle Patch 12.2.1.4.220404
- New Features and Enhancements in OAM Bundle Patch 12.2.1.4.220113
- New Features and Enhancements in OAM Bundle Patch 12.2.1.4.210920
- New Features and Enhancements in OAM Bundle Patch 12.2.1.4.210408
- New Features and Enhancements in OAM Bundle Patch 12.2.1.4.201201
- New Features and Enhancements in OAM Bundle Patch 12.2.1.4.200909
- New Features and Enhancements in OAM Bundle Patch 12.2.1.4.200629
- New Features and Enhancements in OAM Bundle Patch 12.2.1.4.200327
- Understanding Bundle Patches
- Recommendations
- Bundle Patch Requirements
- Applying the Bundle Patch
- Removing the Bundle Patch
- Resolved Issues
- Known Issues and Workarounds

# New Features and Enhancements in OAM Bundle Patch 12.2.1.4.220404

Oracle Access Management 12.2.1.4.220404 BP includes the following new features and enhancements:

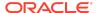

#### Make the OAM\_ID cookie domain-scoped, instead of host scoped

Support has been added to add a cookie domain for the OAM\_ID cookie. This can be enabled by setting the configuration parameter <code>SSOCookieDomainEnabled</code> to true. The cookie domain for the cookie must be set through the configuration property: <code>SSOCookieDomain</code>. These updates must be done in the <code>oam-config.xml</code> file and use the import utility to update the change. A server restart is required after the import.

For details, see bug 33291908 in Table 1-1.

# New Features and Enhancements in OAM Bundle Patch 12.2.1.4.220113

Oracle Access Management 12.2.1.4.220113 BP includes the following new features and enhancements:

## Support for OAuth Custom Claims Plugin

For details, see the note Oracle Access Manager (OAM) Federation Protocol OAUth - Elaborated Steps For <Patch:28228295> (Doc ID 2817030.1) at https://support.oracle.com

# New Features and Enhancements in OAM Bundle Patch 12.2.1.4.210920

Oracle Access Management 12.2.1.4.210920 BP includes the following new features and enhancements:

#### OAM SAML 2.0 Supported Encryption Algorithms

OAM supports AES-GCM encryption modes.

For details, see OAM SAML 2.0 Supported Encryption Algorithms and Changing Default Encryption Algorithm

### Two-way SSL for OAP over REST Communication.

You can enable mutual authentication for OAP over REST between WebGate and OAM Server, therefore ensuring that the Server communicates with authentic clients.

For details, see Enabling two-way SSL for OAP over REST

### TOTP-based Multi Factor Authentication in OAM

You can configure MFA using the configureMFA command with configurility.jar

For details, see Configuring TOTP-based Multi Factor Authentication in OAM

#### Token Signing Using Third-Party Certificates

Access tokens can be signed using a self-signed key pair generated out-of-thebox. In this release, OAM extends the support to allow signing of access tokens using third-party key pairs.

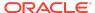

For details, see Token Signing Using Third-Party Certificates

### Mutual-TLS (mTLS) Client Authentication in OAM

In TLS authentication, the server confirms its identity by producing a certificate (public key), which is then verified by the TLS verification process. In mTLS (mutual-TLS), along with the server, the client's identity is also verified. The TLS handshake is utilized to validate the client's possession of the private key corresponding to the public key in the certificate and to validate the corresponding certificate chain.

For details, see Configuring Client Authentication and Configuring mTLS Client Authentication

#### Custom Claims

OAM extends the ability to define the custom claims using templates that can be configured at client or domain level. The custom claims can be included in all the access tokens, ID tokens and userinfo. You can also perform value transformation as well as value filtering of the custom claim.

For details, see Custom Claims

#### OAuth Access Token Maximum Size

Default OAuth access token length limit has been increased to 7500. This value can be overridden using the OAuth Identity domain custom parameter: accessTokenMaxLength.

#### OAuth Client Update - Support for PATCH Request

Introduces support for PATCH request during modification of OAuth clients. With PATCH operation, OAM appends existing scopes with values from the request. Similar behavior is provided for redirect\_uris, grant types, and custom attributes. The existing PUT operation replaces the contents of OAuth client parameters with the values from the request.

# New Features and Enhancements in OAM Bundle Patch 12.2.1.4.210408

Oracle Access Management 12.2.1.4.210408 BP includes the following new features and enhancements:

### Session Management Optimizations

Session Management Engine has been optimized and tuned to provide improved system performance under load.

Also see, Database Tuning for Oracle Access Management in the *Tuning Performance Guide* 

#### OAuth Refresh Token Management

OAuth Token Management capabilities have been enhanced with the ability to invalidate Refresh Tokens.

For details, see Revoking OAuth Tokens in Administering Oracle Access Management

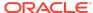

#### 12c WebGates for Apache and IIS Web Servers

WebGates for IIS and Apache Web Servers are made available in this release.

For details, see Installing and Configuring IIS 12c WebGate for OAM in Installing WebGates for Oracle Access Manager

### Support for TLS 1.3 & FIPS 140-2

This release is compliant with the latest FIPS and TLS standards and versions.

For details, see Enabling FIPS Mode on Oracle Access Management and TLS 1.3 and TLS 1.2 Support in Oracle Access Management in Administering Oracle Access Management

# New Features and Enhancements in OAM Bundle Patch 12.2.1.4.201201

Oracle Access Management 12.2.1.4.201201 BP includes the following new features and enhancements:

## Proof Key for Code Exchange (PKCE) Support in OAM

Introduces PKCE support in the existing OAM OAuth Authorization Code Grant Flow. It can be used to enhance the security of the existing 3-legged OAuth, mitigating possible authorization code interception attacks. You can enable PKCE at the domain level or just for a specific client.

For details, see Proof Key for Code Exchange (PKCE) Support in OAM in Administering Oracle Access Management

### Keep the OAUTH\_TOKEN Response Unset

OAM provides an option to not set the <code>OAUTH\_TOKEN</code> cookie or header when SSO Session Linking is enabled. You must set the challenge parameter <code>IS\_OAUTH\_TOKEN\_RESPONSE\_SET</code> to false.

### Note:

If IS\_OAUTH\_TOKEN\_RESPONSE\_SET is not configured, or set to true then the OAUTH TOKEN cookie/header is set.

# New Features and Enhancements in OAM Bundle Patch 12.2.1.4.200909

Oracle Access Management 12.2.1.4.200909 BP includes the following new features and enhancements:

#### Support for AWS Role Mapping Attribute in SAML Response

Introduces a new function that can be configured in SP Attribute Profile for supporting the AWS role mapping attribute in SAML response.

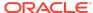

For details, see AWS Role Mapping Attribute in SAML Response in Administering Oracle Access Management

#### Support for Attribute Value Mapping and Filters in OAM Federation

OAM federation supported Attribute Name Mapping. It extends the support for Attribute Value Mapping and Attribute Filtering features.

For details, see Using Attribute Value Mapping and Filtering in Administering Oracle Access Management

# New Features and Enhancements in OAM Bundle Patch 12.2.1.4.200629

Oracle Access Management 12.2.1.4.200629 BP includes the following new features and enhancements:

### Support for SameSite=None Attribute in OAM Cookies

OAM adds SameSite=None attribute to all the cookies set by WebGate and OAM Server.

## Note:

- You must also download and upgrade to the latest WebGate Patch for this feature to work. For details, see the note Support for SameSite Attribute in Webgate (Doc ID 2687940.1) at https://support.oracle.com.
- See also the note Oracle Access Manager (OAM): Impact
   Of SameSite Attribute Semantics (Doc ID 2634852.1)
   at https://support.oracle.com.

### **Optional Configurations on OAM Server**

- If SSL/TLS is terminated on Load Balancer (LBR) and OAM server is not running in SSL/TLS mode, set the following system property in setDomainEnv.sh: -Doam.samesite.flag.value=None; secure Alternatively, you can propagate SSL/TLS context from the LBR or Web Tier to OAM Server. For details, see Doc ID 1569732.1 at https:// support.oracle.com.
- To disable the inclusion of SameSite=None by OAM Server, set the following system property in setDomainEnv.sh: -Doam.samesite.flag.enable=false
- To set SameSite=None for non-SSL/TLS HTTP connections, set the following system property in setDomainEnv.sh: Doam.samesite.flag.enableNoneWithoutSecure=true

**Example** - To add the system properties to setDomainEnv.sh:

1. Stop all the Administration and Managed Servers.

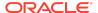

2. Edit the <code>\$OAM\_DOMAIN\_HOME/bin/setDomainEnv.sh</code>, and add the properties as shown:

```
EXTRA_JAVA_PROPERTIES="-Doam.samesite.flag.enable=false $
{EXTRA_JAVA_PROPERTIES}"
export EXTRA JAVA PROPERTIES
```

3. Start the Administration and Managed Servers.

#### **Optional Configurations for WebGate**

- If SSL/TLS is terminated on LBR and OAM Webgate WebServer is not running in SSL/TLS mode, set the ProxySSLHeaderVar in the User Defined Parameters configuration to ensure that WebGate treats the requests as SSL/TLS. For details, see User-Defined WebGate Parameters.
- To disable inclusion of SameSite=None by OAM WebGate, set
   SameSite=disabled in the User Defined Parameters configuration on the console. This is a per-agent configuration.
- To set SameSite=None for non-SSL HTTP connections, set
   EnableSameSiteNoneWithoutSecure=true in the User Defined Parameters configuration on the console. This is a per-agent configuration.

## Note:

In deployments using mixed SSL/TLS and non-SSL/TLS components: For non-SSL/TLS access, OAM Server and Webgate do not set SameSite=None on cookies. Some browsers (for example, Google Chrome) do not allow SameSite=None setting on non-secure (non-SSL/TLS access) cookies, and therefore, may not set cookies if a mismatch is found.

Therefore, it is recommended that such mixed SSL/TLS and non-SSL/TLS deployments are moved to SSL/TLS Only deployments to strengthen the overall security.

X.509 Authentication with Extended Key Usage (EKU)

In X.509 authentication flows, Extended Key Usage (EKU) certification extension check can be added optionally to ensure that the usage of the certificate is allowed.

For details, see X.509 Authentication Using Extended Key Usage (EKU) in *Administering Oracle Access Management* Management.

# New Features and Enhancements in OAM Bundle Patch 12.2.1.4.200327

Oracle Access Management 12.2.1.4.200327 BP includes the following new features and enhancements:

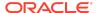

## OAuth Consent Management

Provides capability for managing user consents, persisting user consents and providing mechanism to revoke them across DataCenters. Consent revocation capability is provided for both Administrators as well as individual users.

For details, see Enabling Consent Management and Enabling Consent Management on MDC in Administering Oracle Access Management

#### OAuth Just-In-Time (JIT) User Linking and Creation

Provides capability to provision users automatically. The idToken as received from IDP has user attributes. These user attributes can have values like userId, user name, first name, last name, email address, and so on, which could be used for linking users to entries in the local id store or create them, if they do not exist.

For details, see OAuth Just-In-Time (JIT) User Provisioning in Administering Oracle Access Management

#### OAM Snapshot Tool

Provides tooling to create a snapshot of the OAM IDM Domain with all its configurations, persist it, and use it for creating fully functional OAM IDM Domain clones.

For details, see Using the OAM Snapshot Tool in Administering Oracle Access Management

#### SAML Holder-of-Key (HOK) Profile Support

SAML Holder-of-Key (HOK) profile support is added for OAM when acting as an Identity Provider (IP). This support is with OCI Service Provider (SP) Partners.

For details, see the note OAM 12c Identity Provider (IDP) for SAML Profile Support with OCI Service Provider (SP) Partners (Doc ID 2657717.1) at https://support.oracle.com.

# **Understanding Bundle Patches**

Describes Bundle Patches and explains differences between Stack Patch Bundle, Bundle Patches, interim patches, and patch sets.

- Stack Patch Bundle
- Bundle Patch
- Patch Set

## Stack Patch Bundle

Stack patch Bundle deploys the IDM product and dependent FMW patches using a tool. For more information about these patches, see <code>Quarterly Stack Patch Bundles (Doc ID 2657920.1)</code> at <a href="https://support.oracle.com">https://support.oracle.com</a>.

## **Bundle Patch**

A bundle patch is an official Oracle patch for Oracle Fusion Middleware components on baseline platforms. In a bundle patch release string, the fifth digit indicated the

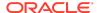

bundle patch number. Effective November 2015, the version numbering format has changed. The new format replaces the numeric fifth digit of the bundle version with a release date in the form "YYMMDD" where:

- YY is the last 2 digits of the year
- MM is the numeric month (2 digits)
- DD is the numeric day of the month (2 digits)

Each bundle patch includes the libraries and files that have been rebuilt to implement one or more fixes. All of the fixes in the bundle patch have been tested and are certified to work with one another.

Each Bundle Patch is cumulative: the latest Bundle Patch includes all fixes in earlier Bundle Patches for the same release and platform. Fixes delivered in Bundle Patches are rolled into the next release.

## Patch Set

A patch set is a mechanism for delivering fully tested and integrated product fixes that can be applied to installed components of the same release. Patch sets include all of the fixes available in previous Bundle Patches for the release. A patch set can also include new functionality.

Each patch set includes the libraries and files that have been rebuilt to implement bug fixes (and new functions, if any). However, a patch set might not be a complete software distribution and might not include packages for every component on every platform.

All of the fixes in the patch set have been tested and are certified to work with one another on the specified platforms.

# Recommendations

Oracle has certified the dependent Middleware component patches for Identity Management products and recommends that Customers apply these certified patches.

For more information on these patches, see the note Certification of Underlying or Shared Component Patches for Identity Management Products (Doc ID 2627261.1) at https://support.oracle.com.

# **Bundle Patch Requirements**

To remain in an Oracle-supported state, apply the Bundle Patch to all installed components for which packages are provided. Oracle recommends that you:

- 1. Apply the latest Bundle Patch to all installed components in the bundle.
- Keep OAM Server components at the same (or higher) Bundle Patch level as installed WebGates of the same release.

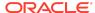

# Applying the Bundle Patch

The following topics helps you, as you prepare and install the Bundle Patch files (or as you remove a Bundle Patch should you need to revert to your original installation):

- Using the Oracle Patch Mechansim (Opatch)
- Applying the OAM Bundle Patch
- Recovering From a Failed Bundle Patch Application

## Note:

- Oracle recommends that you always install the latest Bundle Patch.
- You must install libovd patch 34065178 and WLS patch 32698246.
   Bug 18957556 has a dependency on the libovd patch 34065178.

# Using the Oracle Patch Mechanism (Opatch)

The Oracle patch mechanism (Opatch) is a Java-based utility that runs on all supported operating systems. Opatch requires installation of the Oracle Universal Installer.

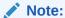

Oracle recommends that you have the latest version of Opatch from My Oracle Support. Opatch requires access to a valid Oracle Universal Installer (OUI) Inventory to apply patches.

Patching process uses both unzip and Opatch executables. After sourcing the ORACLE\_HOME environment, Oracle recommends that you confirm that both of these exist before patching. Opatch is accessible at: <code>\$ORACLE HOME/OPatch/opatch</code>

When Opatch starts, it validates the patch to ensure there are no conflicts with the software already installed in your \$ORACLE\_HOME:

- If you find conflicts with a patch already applied to the \$ORACLE\_HOME, stop the patch installation and contact Oracle Support Services.
- If you find conflicts with a subset patch already applied to the \$ORACLE\_HOME, continue Bundle Patch application. The subset patch is automatically rolled back before installation of the new patch begins. The latest Bundle Patch contains all fixes from the previous Bundle Patch in \$ORACLE\_HOME.

This Bundle Patch is not -auto flag enabled. Without the -auto flag, no servers needs to be running. The Machine Name & Listen Address can be blank on a default install.

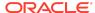

See Also:

Oracle Universal Installer and Opatch User's Guide

Perform the steps in the following procedure to prepare your environment and download Opatch:

- Log in to My Oracle Support: https://support.oracle.com/
- Download the required Opatch version.
- Use <code>opatch</code> -version to check if your Opatch version is the latest. If it is an earlier version of Opatch, download the latest version.
- Confirm if the required executables opatch and unzip are available in your system by running the following commands:

```
Run which opatch — to get path of opatch
```

Run which unzip— to get path of unzip

Check if the path of executables is in the environment variable "PATH" , if not add the paths to the system PATH.

Verify the OUI Inventory using the following command:

```
opatch lsinventory
```

Windows 64-bit: opatch lsinventory -jdk c:\jdk180

If an error occurs, contact Oracle Support to validate and verify the inventory setup before proceeding. If the <code>ORACLE\_HOME</code> does not appear, it might be missing from the Central Inventory, or the Central Inventory itself could be missing or corrupted.

Review information in the next topic Applying the OAM Bundle Patch

# Applying the OAM Bundle Patch

Use information and steps here to apply the Bundle Patch from any platform using Oracle patch (Opatch). While individual command syntax might differ depending on your platform, the overall procedure is platform agnostic.

The files in each Bundle Patch are installed into the destination <code>\$ORACLE\_HOME</code>. This enables you to remove (roll back) the Bundle Patch even if you have deleted the original Bundle Patch files from the temporary directory you created.

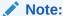

Oracle recommends that you back up the \$ORACLE\_HOME using your preferred method before any patch operation. You can use any method (zip, cp -r, tar, and cpio) to compress the \$ORACLE\_HOME.

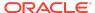

Formatting constraints in this document might force some sample text lines to wrap around. These line wraps should be ignored.

#### To apply the OAM Bundle Patch

Opatch is accessible at <code>\$ORACLE\_HOME/OPatch/opatch</code>. Before beginning the procedure to apply the Bundle Patch be sure to:

Set ORACLE HOME

#### For example:

```
export ORACLE HOME=/opt/oracle/mwhome
```

• Run export PATH=<<Path of Opatch directory>>:\$PATH to ensure that the Opatch executables appear in the system PATH. For example:

```
export PATH=$Oracle HOME/OPatch:$PATH
```

- 1. Download the OAM patch p34033161\_122140\_Generic.zip
- 2. Unzip the patch zip file into the PATCH TOP.

```
$ unzip -d PATCH TOP p34033161 122140 Generic.zip
```

## Note:

On Windows, the unzip command has a limitation of 256 characters in the path name. If you encounter this, use an alternate ZIP utility such as 7-Zip to unzip the patch.

**For example:** To unzip using 7-Zip, run the following command.

```
"c:\Program Files\7-Zip\7z.exe" x p34033161 122140 Generic.zip
```

3. Set your current directory to the directory where the patch is located.

```
$ cd PATCH TOP/34033161
```

- 4. Log in as the same user who installed the base product and:
  - Stop the AdminServer and all OAM Servers to which you will apply this Bundle Patch.

Any application that uses this OAM Server and any OAM-protected servers will not be accessible during this period.

- Back up your \$ORACLE HOME: MW HOME.
- Move the backup directory to another location and record this so you can locate it later, if needed.
- 5. Run the appropriate Opatch command as an administrator to ensure the required permissions are granted to update the central inventory and apply the patch to your \$ORACLE\_HOME. For example:

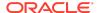

opatch apply

Windows 64-bit: opatch apply -jdk c:\path\to\jdk180

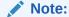

Opatch operates on one instance at a time. If you have multiple instances, you must repeat these steps for each instance.

6. Start all Servers (AdminServer and all OAM Servers).

# Applying the OAM Bundle Patch in Multi Data Center (MDC)

Use information and steps here to apply the Bundle Patch in an MDC setup.

It is recommended that you upgrade or patch the Master data center followed by each of the Clone data centers.

Perform the following steps to apply the patch in an MDC setup.

- Upgrade or apply the patch on the Master data center. For more information, see Applying the OAM Bundle Patch
- 2. Disable Automated Policy Synchronization (APS) between Master and the Clone data center that needs to be patched. For details, see <u>Disabling Automated Policy Synchronization</u> in *Administering Oracle Access Management*
- 3. Ensure that WriteEnabledFlag is true in oam-config.xml. If it is not enabled, set the WriteEnabledFlag to true in Clone data center using the following WLST commands.

```
connect('weblogic','XXXX','t3://localhost:7001')
    domainRuntime()
    setMultiDataCenterWrite(WriteEnabledFlag="true")
```

- 4. Upgrade or apply the patch on the Clone data center.
- 5. Change the WriteEnabledFlag to false in the Clone data center using the following WLST commands:

```
connect('weblogic','XXXX','t3://localhost:7001')
    domainRuntime()
    setMultiDataCenterWrite(WriteEnabledFlag="false")
```

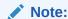

Clone must be made write-protected before enabling APS to ensure that there are no inconsistencies between the data centers

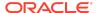

6. Re-enable APS between Master and the upgraded Clone data center. For details, see Enabling Automated Policy Synchronization in Administering Oracle Access Management

# Recovering From a Failed Bundle Patch Application

If the AdminServer does not start successfully, the Bundle Patch application has failed.

To recover from a failed Bundle Patch application

- 1. Confirm that there are no configuration issues with your patch application.
- Confirm that you can start the AdminServer successfully.
- Shut down the AdminServer and roll back the patch as described in Removing the Bundle Patch then perform patch application again.

# Removing the Bundle Patch

If you want to rollback a Bundle Patch after it has been applied, perform the following steps. While individual command syntax might differ depending on your platform, the overall procedure is the same. After the Bundle Patch is removed, the system is restored to the state it was in immediately before patching.

## ✓ Note:

- Removing a Bundle Patch overrides any manual configuration changes that were made after applying the Bundle Patch. These changes must be re-applied manually after removing the patch.
- Use the latest version of Opatch for rollback. If older versions of the Opatch is used for rollback, the following fail message is displayed:

```
C:\Users\<username>\Downloads\p34033161_122140_Generic\34033
161
>c:\Oracle\oam12214\OPatch\opatch rollback -id 34033161
Oracle Interim Patch Installer version 13.9.2.0.0
Copyright (c) 2020, Oracle Corporation. All rights reserved.
.....
The following actions have failed:
Malformed \uxxxx encoding.
Malformed \uxxxx encoding.
```

Follow these instructions to remove the Bundle Patch on any system.

To remove a Bundle Patch on any system

 Perform steps in Applying the OAM Bundle Patch to set environment variables, verify the inventory, and shut down any services running from the ORACLE\_HOME or host machine.

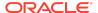

- 2. Change to the directory where the patch was unzipped. For example:cd PATCH TOP/34033161
- 3. Back up the ORACLE\_HOME directory that includes the Bundle Patch and move the backup to another location so you can locate it later.
- **4.** Run Opatch to roll back the patch. For example:

```
opatch rollback -id 34033161
```

- Start the servers (AdminServer and all OAM Servers) based on the mode you are using.
- 6. Re-apply the Bundle Patch, if needed, as described in Applying the Bundle Patch.

# Resolved Issues

This chapter describes resolved issues in this Bundle Patch.

This Bundle Patch provides the fixes described in the below section:

- Resolved Issues in OAM Bundle Patch 12.2.1.4.220404
- Resolved Issues in OAM Bundle Patch 12.2.1.4.220113
- Resolved Issues in OAM Bundle Patch 12.2.1.4.210920
- Resolved Issues in OAM Bundle Patch 12.2.1.4.210607
- Resolved Issues in OAM Bundle Patch 12.2.1.4.210408
- Resolved Issues in OAM Bundle Patch 12.2.1.4.201201
- Resolved Issues in OAM Bundle Patch 12.2.1.4.200909
- Resolved Issues in OAM Bundle Patch 12.2.1.4.200629
- Resolved Issues in OAM Bundle Patch 12.2.1.4.200327
- Resolved Issues in OAM Bundle Patch 12.2.1.4.191223

## Resolved Issues in OAM Bundle Patch 12.2.1.4.220404

Applying this bundle patch resolves the issues listed in the following table:

Table 1-1 Resolved Issues in OAM Bundle Patch 12.2.1.4.220404

| Base Bug Number | Description of the Problem                                                |
|-----------------|---------------------------------------------------------------------------|
| 33856331        | PASSWORD RULES NOT DISPLAYED IN FRENCH                                    |
| 33814292        | REMOVING UNUSED LOGGING DEPENDENCIES                                      |
| 33409018        | NEED HINTS FOR 2 OAM SQLS USED FOR DB SME<br>SO AS TO USE CORRECT INDEXES |
| 33417041        | OAM/SERVICES/REST/ACCESS/API/V1/AUDIT/<br>EVENTS 500 ERROR                |

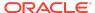

Table 1-1 (Cont.) Resolved Issues in OAM Bundle Patch 12.2.1.4.220404

| Base Bug Number | Description of the Problem                                                             |
|-----------------|----------------------------------------------------------------------------------------|
| 32910834        | 12CPS5 RUP: FILE NOT FOUND EXCEPTIONS IN EXPORT_OFFLINE_OIM AND IMPORT_OFFLINE_OIM     |
| 32587773        | Fix for Bug 32587773                                                                   |
| 33724245        | TO SUPPORT THE ALLOW LIST FEATURE IN ORDER TO ENABLE EMBEDDING IN A FUSION APP IFRAME  |
| 33841128        | MAKE OAA PLUGIN AN OOTB PLUGIN                                                         |
| 33913030        | USE SYSTEM->GETPROPERTY TO READ SYSTEM PROPERTY OAM.T2P.ENABLETOPOLOGYUPDATE           |
| 33663608        | USERINFO ENDPOINT : RETURSN VALUES FOR REVOKED ACCESS TOKEN                            |
| 33645782        | OAM12C: UNABLE TO MODIFY AUTHN SCHEME<br>WITH CHALLENGE MECHANISM OAM10G USING<br>CURL |
| 33478014        | ERRORS/WARNINGS SEEN ON STARTING SERVERS<br>AFTER OAM 12C                              |

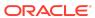

Table 1-1 (Cont.) Resolved Issues in OAM Bundle Patch 12.2.1.4.220404

| Base Bug Number | Description of the Problem                                                                                                    |
|-----------------|----------------------------------------------------------------------------------------------------|
| 33291908        | MAKE THE OAM_ID COOKIE DOMAIN-SCOPED, INSTEAD OF HOST SCOPED The following configuration properties are introduced in oam-config.xml:  • <setting <="" name="SSOCookieDomain" th=""></setting>   |
|                 | <ol> <li>Search for SSOCookieDomainEnabled in oam-<br/>config.xml.</li> </ol>                                                                                                    |
|                 | <pre>Change the value to true.</pre>                                                                                                    |
|                 | If SSOCookieDomainEnabled is not already present then add the <setting name="ssoengine" type="htf:map"> setting before setting the SSOCookieDomainEnabled value to true.</setting>               |
|                 | 3. Restart the OAM server.                                                                                                    |
| 33021500        | ASDK FAILS TO CONNECT TO RUNNING OAM SERVER                                                                                                    |
| 33466152        | JAVA.LANG.CLASSNOTFOUNDEXCEPTION AFTER OAM UPGRADE: KM 2806412.1  If the configured SME store is not DB then add the following Java property in the setDominEnv.sh:  -DDB SMESTORE SYSPROP=false |
| 33556093        | AFTER APPLYING FIX FOR BUG 30771422 STILL WARNING ENTRIES ARE SPAMMING THE LOGS If you are using advanced authentication rules containing requestMap[Cookie] then add the following              |

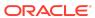

Table 1-1 (Cont.) Resolved Issues in OAM Bundle Patch 12.2.1.4.220404

| Base Bug Number | Description of the Problem                                                                                                    |
|-----------------|----------------------------------------------------------------------------------------------------|
| 33604330        | ERRORS WHEN LOADING IPFWARNINGMSG.JSP & IPFPSWDCHANGEREQUEST.JSP                                                                               |
| 33630956        | ENTEROTP.JSP USED IN PASSWORD FLOW DOES NOT HANDLE FRENCH LOCALE                                                                               |
| 33690341        | INVALID INPUT WITH SPECIAL CHAR ON CLIENT_ID & CLIENT NAME Enable - Doracle.oam.oauth.allow.all.char=true system property to use this feature. |
| 33654883        | OAM 12CP4:IN AUTHORIZATION POLICIES SESSION<br>CUSTOME OR DYNAMIC ATTRIBUTES CONFIGURED<br>FOR HEADER/COOKIES NOT RETRIEVED IN<br>RESPONSE     |
| 33585810        | UNSOLICITED LOGIN FAILS WITH OCT CPU PATCH USING CUSTOM PLUGIN.                                                                                |
| 33560440        | PERFORMANCE ISSUE RELATED AM_SESSION<br>TABLE DESPITE ENH 29337161 APPLY                                                                       |
| 33521038        | OAM 12CPS4 BP8 EMAIL CLAIMS SCOPE IS<br>MISSING IN THE ID TOKEN                                                                                |
| 33604911        | NULLPOINTEREXCEPTION ON REST QUERY ON/<br>TRUSTEDPARTNERS/SP ENDPOINT                                                                          |
| 33554950        | OCTOBER 2021 CPU PATCH BREAKS FEDERATION LOGIN  If OAM is used as a federation proxy, add below System property in setDomainEnv.sh:            |
|                 | -Doam.federationProxyEnabled=true                                                                                                    |

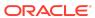

Table 1-1 (Cont.) Resolved Issues in OAM Bundle Patch 12.2.1.4.220404

| Base Bug Number | Description of the Problem                                                                                                    |
|-----------------|----------------------------------------------------------------------------------------------------|
| 33527784        | OIDC + WEBGATE APPS FAILING IN CLONE DC\S<br>AFTER UPGRADE TO 12.2.1.4                                                                                                    |
|                 | This is relevant only when different user identity stores are used for OAuth domain and Authentication Policy for OAuth consent resource. Following system property must be set in setDomainEnv.sh to enable this fix:  Doam.sessionRet rievalWithId=tr ue |

FEDERATION: ATTRIBUTES CONFIGURED IN SP MAPPING PROFILE EMPTY IN SAMLRESPONSE

Applying this bundle patch resolves the issues listed in the following table:

Table 1-2 Resolved Issues in OAM Bundle Patch 12.2.1.4.220113

| Base Bug Number | Description of the Problem                            |
|-----------------|-------------------------------------------------------|
| 33533200        | AUTHZ CALL FAILS WHEN RDN HAS SPECIAL CHARACTER       |
|                 | Note:  This bug is dependent on libovd patch 33638694 |
| 33518405        | Fix for Bug 33518405                                  |

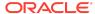

33392806

Table 1-2 (Cont.) Resolved Issues in OAM Bundle Patch 12.2.1.4.220113

| Base Bug Number | Description of the Problem                                                                                                    |
|-----------------|----------------------------------------------------------------------------------------------------|
| 33474333        | MDC: FAILURE TO GET ACCESS TOKEN FROM AUTHZ CODE IN LOCAL DC                                                                                                    |
|                 | This is relevant only when different user identity stores are used for OAuth domain and Authentication Policy for OAuth consent resource. Following system property must be set in setDomainEnv.sh to enable this fix:  Doam.sessionRetrievalWithId=true |
| 33368662        | HTTPTOKENEXTRACTOR PLUGIN DOES NOT PUT HEADER<br>NAME IN THE CREDENTIAL PARAMETER                                                                                                    |
|                 | Headers must be comma seperated, if more than one header is configured in KEY_HEADER_PROPERTY for HTTPTOKENEXTRACTOR plugin in the authentication module.                                                                                                |
| 32923468        | MDC: ADAPTIVE AUTHENTICATION MODULE                                                                                                    |
| 33389214        | INVOKING THE OAM SESSION REST API GET BAD REQUEST ERROR.                                                                                                    |
| 33358965        | CHANGE PASSWORD RULES APPEAR TO BE URL ENCODED ON THE /OTPFP/USERSELECT PAGE                                                                                                    |

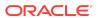

Table 1-2 (Cont.) Resolved Issues in OAM Bundle Patch 12.2.1.4.220113

| Base Bug Number | Description of the Problem                                                                                                    |
|-----------------|----------------------------------------------------------------------------------------------------|
| 33391677        | FEDERATED USER HAVING \ IS SENDING \5C\ TO LIBOVD WITH FILTERESCAPE VALUE TRUE                                                    |
|                 | Note:  This bug is dependent on libovd patch 33638694                                                                             |
| 33142450        | USER STILL RETURNED TO THE URL EVEN WITH RETURNURLVALIDATIONENABLED                                                               |
| 33069979        | TAP INTEGRATION BETWEEN 12CPS4 OAM AND 11GR2PS3<br>OAAM IS NOT WORKING                                                            |
|                 | <pre>Note:  You must enable the following system property to true: oam.enable.legacy.clien t=true. By default, it is false.</pre> |
| 33242499        | STRESS:FA:ATK:FMW12C: LOGON STORM TEST IS FAILING WITH 500 CLIENTS                                                                |
| 33275487        | STRESS:FA:ATK:FMW12C: CONCURRENTMODIFICATIONEXCEPTION SEEN IN OAM LOGS WHEN DIAGNOSTIC LOGGING ENABLED                            |
| 33109073        | OAMREAUTHENTICATE WORKS ONLY FIRST TIME                                                                                           |

Applying this bundle patch resolves the issues listed in the following table:

Table 1-3 Resolved Issues in OAM Bundle Patch 12.2.1.4.210920

| Base Bug Number | Description of the Problem                                                                      |
|-----------------|-------------------------------------------------------------------------------------------------|
| 33192650        | "SYSTEM ERROR" ON THE CLONE DATA CENTER<br>WITH OAM 12.2.1.4.210408 (BP06)                      |
| 33214625        | REDIRECT URI VALIDATION DOESN'T SUPPORT<br>QUERY PARAMS, FRAGMENTS, ETC                         |
| 33273701        | CREATE CLIENT ARTIFACT ENDPOINT DOESN'T SUPPORT THE MEDIA TYPES MENTIONED IN REST DOCUMENTATION |

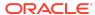

Table 1-3 (Cont.) Resolved Issues in OAM Bundle Patch 12.2.1.4.210920

| Base Bug Number | Description of the Problem                                                                                                 |
|-----------------|----------------------------------------------------------------------------------------------------|
| 33273732        | NO GET API ON CLIENT/TRUST ARTIFACTS (ONLY POST OR DELETE AVAILABLE)                                                       |
| 33273741        | ISSUES WITH DISCOVERY END-POINT                                                                                            |
| 33273750        | TOKEN INTROSPECTION ENDPOINT DOESN'T CONFORM TO SPECIFICATIONS                                                             |
| 32958613        | JWT TOKEN CONTAINE GROUP IN INCORRECT FORMAT                                                                               |
| 33273674        | MUTUAL TLS FOR OAUTH CLIENT AUTHENTICATION                                                                                 |
| 33273579        | CLI AND REST COMMANDS TO EASE SFA TOTP<br>SETUP IN OAM                                                                     |
| 31517286        | Fix for Bug 31517286                                                                                                    |
| 32102796        | ALLOW SENDING ADDITIONAL CUSTOM CLAIMS INSIDE OIDC ID TOKEN WHEN OAM IS IDP                                                |
| 32201831        | ABILITY TO PULL EMAIL VERIFIED CLAIM IN ID TOKEN FROM LDAP                                                                 |
| 30045443        | OAM OAUTH: FEATURE TO GENERATE OAUTH<br>TOKEN WITH TPC                                                                     |
| 33098826        | UNSOLICITED LOGIN FLOW BREAKS WITH PASSWORD POLICY WITH SFA FLOW                                                           |
| 33055065        | FEDERATION NOT WORKING AFTER ACCESSING OAM PROTECTED PAGE                                                                  |
| 31431111        | ON THE LOGOUT CONSENT PAGE, WORDING<br>SHOW "SIGN IN" INSTEAD OF "SIGN OUT"                                                |
| 32761540        | STRESS:FA:ATK:FTS ON AM_AUDIT_RECORD FROM SQL 8RWNP1YMTMWWB                                                                |
| 33117541        | NON-PROXY HOST EXCEPTIONS DO NOT WORK                                                                                      |
| 33139217        | OAM_ADMIN FAILS TO START AFTER APPLYING<br>12.2.1.4 APRIL/JULY 2021 BP                                                     |
| 32920684        | IMPORTPOLICYDELTA FAILS TO IMPORT ADVANCED AUTHENTICATION RULES                                                            |
| 33084122        | 12C 21.07 EVNI: "ACCESS SERVER HAS RETURNED<br>A FATAL ERROR WITH NO DETAILED INFORMATION"<br>ERRORS IN OHS LOGS (WEBGATE) |
| 33074398        | ISSUE WITH APNS PATCH 32625905: SOUND<br>MISSING                                                                           |
| 33010382        | SPECIAL CHAR ON PASSWORD FIXED IN 29771448<br>& 31555915 NO LONGER WORK AFTER BP06                                         |
| 32807465        | DELETING IDENTITY PROVIDER CANNOT<br>REPLICATE TO CLONE SERVER FROM MASTER                                                 |
|                 |                                                                                                    |

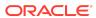

Table 1-3 (Cont.) Resolved Issues in OAM Bundle Patch 12.2.1.4.210920

| Base Bug Number | Description of the Problem                                               |
|-----------------|--------------------------------------------------------------------------|
| 32704611        | NOT ABLE TO CREATE OAUTH CLIENT IF<br>ATTRIBUTE VALUE CONTAINS BACKSLASH |

# Note:

To enable backslash (\) attribute value, edit setDomainEnv.sh and add the following system property: oracle.oam.oaut h.allow.backsla sh. The default value is true.

| 32909931 | OAM NOT SETTING AUTHN RESPONSE HEADERS<br>AFTER APPLY 12.2.1.4.210408                |
|----------|--------------------------------------------------------------------------------------|
| 32543656 | OAM 11G (SP) SHOULD END THE LOCAL SESSION WHEN RECEIVING SOAP LOGOUT REQUEST         |
| 32482754 | INCREASE OAUTH ACCESS TOKEN MAXIMUM SIZE TO MORE THAN 5000 CHARACTERS                |
| 32879893 | INTERMITTENT ERRORS IN OAM CONSOLE PREVENT VIEWING & UPDATING POLICY OBJECTS         |
| 32976735 | EBS APPSLOGIN FAILS WHEN USING OAM WITH OUD AS BACKEND LDAP ON AIX WITH TLS 1.2 ONLY |
| 32568653 | 12 VERSION : ACCESSSERVERCONFIGPROXY<br>PORT CHANGING 5576 TO 5575 RESTARTADMIN      |

## Note:

To trigger topology update, set the following system property in setDomainEnv.sh: oam.t2p.enableT opologyUpdate=t rue

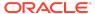

Table 1-3 (Cont.) Resolved Issues in OAM Bundle Patch 12.2.1.4.210920

| Base Bug Number | Description of the Problem                                                       |
|-----------------|----------------------------------------------------------------------------------|
| 32953208        | OAM OPENID CONNECT LOGOUT DOES NOT FORWARD STATE PARAMETER TO POST_LOGOUT_REDIRE |
| 32933119        | API /OAUTH2/REST/SECURITY DO NOT WORKING<br>ERROR 406                            |
| 27582324        | POST DATA RESTORATION FAILS WHEN OBRAR.CGI<br>USES GET METHOD TO RETRIEVE DATA.  |
| 31843528        | ASSERTION HAS AN ADVICE ELEMENT THAT CONTAINS AN ENCRYPTED FIELD THAT FAILS OAM  |
| 32828842        | OIDC-PIREAN INTEGRATION - NOT A VALID JWT<br>TOKEN                               |
| 32826737        | TEST CONNECTION FOR LDAP IN OAM CONSOLE FAILS FOR TLS 1.2 ON IBM AIX             |

## Note:

In IBM AIX OS 7.1 or 7.2 having OAM and OID set on TLSv1.2, ensure that you set the following OAM system property in setDomainEnv.sh:

- Djdk.tls.client .protocols=TLSv 1.2 and restart the OAM Admin

Server.

| 32734517 | NOT ABLE TO UPDATE THE AUTHNSCHEMELEVEL FROM 5 TO 2 FOR X509 USING CURL       |
|----------|-------------------------------------------------------------------------------|
| 31859438 | 12C :OAUTH CLIENT : UPDATE : REDIRECT URI :<br>SUPPORT FOR HTTP PATCH REQUEST |

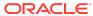

Table 1-3 (Cont.) Resolved Issues in OAM Bundle Patch 12.2.1.4.210920

| Base Bug Number | Description of the Problem                                                         |
|-----------------|------------------------------------------------------------------------------------|
| 32655233        | LIBOVD 12C SPECIAL CHARACTER IN USERNAME<br>FAILS TO LOCATE USER IN LDAP           |
|                 | Note:  This bug is dependent on libovd patch 32305678                              |
| 32701831        | REDIRECT LOOP USING INITIAL_COMMAND=NONE AFTER APPLICATION DOMAIN IDLE TIMEOUT     |
| 32501273        | REMOTE IP NOT APPEAR INTO AUDIT DATABASE FOR OAUTH AUTHORIZATION                   |
| 32653281        | "FAILED TO INIT CONTEXT PATH:/IDAAS/AM/ESSO"<br>ERROR IN ADMIN SERVER STARTUP LOGS |

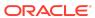

Table 1-3 (Cont.) Resolved Issues in OAM Bundle Patch 12.2.1.4.210920

| Base Bug Number | Description of the Problem                                                                       |
|-----------------|--------------------------------------------------------------------------------------------------|
| 32561825        | AUTHMON - OAM AUTHMON (OAM-MON.SH) - NEED<br>TO IMPLEMENT LOGOUT SO SESSIONS DO NOT<br>BUILD UP. |

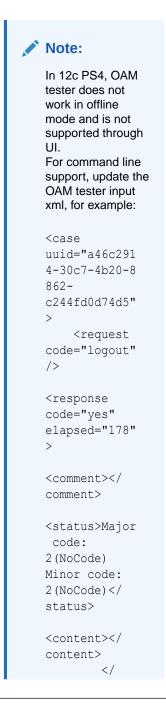

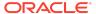

Table 1-3 (Cont.) Resolved Issues in OAM Bundle Patch 12.2.1.4.210920

| Base Bug Number | Description of the Problem                                                        |
|-----------------|-----------------------------------------------------------------------------------|
|                 | response><br>                                                                     |
| 32650194        | FIX FOR BUG 32487114 IS NOT WORKING IN OAM<br>REL13 PATCH 32628242                |
| 27584970        | CAPACITY CONSTRAINT IN WEBLOGIC-<br>APPLICATION.XML CAUSING PERFORMANCE<br>IMPACT |

Applying this bundle patch resolves the issues listed in the following table:

Table 1-4 Resolved Issues in OAM Bundle Patch 12.2.1.4.210607

| Base Bug Number | Description of the Problem                                                                                                    |
|-----------------|----------------------------------------------------------------------------------------------------|
| 32682922        | SUCCESSFUL FEDERATION REDIRECTS TO<br>RETURNURL EVEN THOUGH IT IS NOT<br>WHITELISTED                                                                                                    |
| 31560646        | FEDSTS ERRORS IN OAM LOGS                                                                                                    |
| 32680956        | OAM OAUTH 12C NEED OUTPUT IN JSON FORMAT WHEN USING REST API Accept header is introduced in OAM OAuth REST APIs. If the Accept header is used, OAM returns the response in JSON format. For example:                                                                                                    |
|                 | <pre>curllocationrequest GET \ 'http://<host>:<port>/oam/services/ rest/ssa/api/v1/oauthpolicyadmin/client? identityDomainName=<domainname>&amp;name=<cli entname="">' \header 'Authorization: Basic d2VibG9naWM6V2VsY29tZTE=' \header 'Accept: application/json' \</cli></domainname></port></host></pre> |

Table 1-4 (Cont.) Resolved Issues in OAM Bundle Patch 12.2.1.4.210607

| Base Bug Number | Description of the Problem                                                                                                    |
|-----------------|----------------------------------------------------------------------------------------------------|
| 32625905        | SUPPORT FOR HTTP/2 APPLE PUSH NOTIFICATION SERVER (APNS) Apple Push Notification Server (APNS) does not support legacy binary protocol from March 31, 2021. The new server (api.push.apple.com: 443) supports only HTTP/2 protocol. This bug fix provides support for HTTP/2 protocol when using APNS. This feature is not enabled by default. To use HTTP/2 APNS perform the following steps: |
|                 | 1. Ensure that Java 8 version is greater than 1.8.0_251.                                                                                                    |
|                 | 2. Set the SfaUseAPNsHTTP2 property to true by<br>running the updateConfigProperty WLST<br>command. For example:                                                                                                    |
|                 | <pre>connect('ADMIN_USER','ADMIN_PASSWORD', 'ADMIN_HOST:ADMIN_PORT')</pre>                                                                                                    |
|                 | domainRuntime()                                                                                                    |
|                 | <pre>updateConfigProperty(propertyIdentifie r="SfaUseAPNsHTTP2", propertyValue="true")</pre>                                                                                                    |
|                 | 3. Restart the OAM server                                                                                                    |
| 32519715        | USER FROM EXISTING SESSION IS DIFFERENT FROM USER LOCALLY AUTHENTICATED                                                                                                    |
| 32743560        | OAM 12CP4 : FIX 32632139 IS FAILING OVER<br>OAMSERVERCOMMUNICATIONMODE = HTTP                                                                                                    |
| 31629661        | ASDK FAILS TO CONNECT TO RUNNING OAM SERVER.                                                                                                    |
| 32407903        | "EXCEPTION IN DECRYPTION" ERROR DURING UNSOLICITED LOGIN AND LOGOUT VIA DCC WG                                                                                                    |
| 32376345        | NEED ALTERNATE SOLUTION FOR 31186283 TO<br>REDUCE EXTRA CALL TO OAM ENDPOINT                                                                                                    |
| 32198119        | INVALID SESSION CONTROL PARAMETERS ERROR<br>WHEN UPDATING GITO COOKIE DOMAIN                                                                                                    |
| 32291876        | WEBGATE PROFILE GET CORRUPTED IF ADD PRIMARY/SECONDARY SERVER WITH INDEX = 2 USING WEBGATE TEMPLATE.                                                                                                    |
| 30116357        | DCC WEBGATE WITH UNSOLICITED POST AUTHN FAILS AFTER APPLYING 02/19 PATCH                                                                                                    |

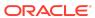

Applying this bundle patch resolves the issues listed in the following table:

Table 1-5 Resolved Issues in OAM Bundle Patch 12.2.1.4.210408

| Base Bug Number | Description of the Problem                                                                                |
|-----------------|----------------------------------------------------------------------------------------------------|
| 29244150        | SSO BETWEEN TUNNELED DCC AND PLAIN DCC IS<br>BROKEN WHEN APPLIED OAM BP'S 14,15 OR 16                     |
| 27441865        | CLIENTSSLKEYSTOREPWD,<br>CLIENTSSLTRUSTSTOREPWD NOT PROPERLY<br>WRITTEN IN OAM-CONFIG                     |
| 28728420        | OAM-OIM FIRSTLOGIN PAGE IS BLANK, BACKURL CONTAIN HOST IDENTIFIER                                         |
| 32612533        | OAM 12CPS4 SSO BETWEEN FED SP1 AND SP2<br>PARTNER PROTECTED RESOURCE IS FAILING WITH<br>APRIL BP 32525944 |
| 32153972        | SIGNATURE VALIDATION FAILED OPENIDCONNECTPLUGIN CONFIGURATION                                             |
| 32392692        | ORACLE CLOUD MCS_LOGIN_324.PNG NOT BEING USED AND APPEARS IN LOGIN PAGES                                  |
| 32632139        | OAM 12CPS3 FIX FOR BUG 32055280 IS FAILING                                                                |
| 32433361        | ASDK INITIALIZATION FAILING                                                                               |
| 32477536        | ASDK FAILED TO INITIALIZE IF COMPATIBILITYMODE IS OAM_12C                                                 |
| 18957556        | NOT GETTING P_ERROR_CODE=OAM-3 IN DIAGNOSTIC LOGS WHEN OID IS DOWN                                        |
| 29725629        | Fix for Bug 29725629                                                                                      |
| 31386392        | NOTSTRESS:FA:ATK:ORACLE.OAM.BINDING<br>ERRORS IN IDM WLS_OAM1 LOGS                                        |
| 27962394        | USER WAS APPENDED WITH POD NAME                                                                           |
| 31994408        | OAM LOGIN PAGES CHANGES TO ADAPT TO REDWOOD UI STYLE                                                      |
| 30155115        | OIFAUTOMATION.PL ENABLEOIF FAILURE - WRONG<br>DB SCHEMA PASSWORD USAGE                                    |
| 31430985        | IN THE INITIAL SIGN ON PAGE, THE TEXTBOX<br>"USER ID" AND "PASSWORD" FIELD DOES NOT<br>HAVE A LABEL       |
| 32430636        | 12C: 500 INTERNAL SERVER ERROR IN FAHOME<br>PAGE                                                          |
| 32394988        | FOREGROUND AND BACKGROUND COLOURS<br>DOES'T MEETS WCAG 2 AA CONTRAST RATIO<br>THRESHOLDS                  |
| 32487114        | WCAG 2.0-2.4.1: PAGE MUST HAVE MEANS TO BYPASS REPEATED BLOCKS.                                           |
| 32451171        | KM AUTOMATION : ADD AUTOMATION SCRIPT FOR CONFIG CHANGES IN BUG# 32380923                                 |
| 27481308        | ER: OAM OAUTH PKCE (RFC 7636) SUPPORT                                                                     |

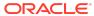

Table 1-5 (Cont.) Resolved Issues in OAM Bundle Patch 12.2.1.4.210408

| Base Bug Number | Description of the Problem                                                                            |
|-----------------|----------------------------------------------------------------------------------------------------|
| 32507312        | ISSUE ACCESSING /OAMFED/USER/SLOOAM11G?<br>ID=OAM11G&TYPE=3                                           |
| 29337161        | 12C UPDATES THE AM_SESSION TABLE IN THE DB<br>FOR EVERY AUTHZ REQUEST                                 |
| 29951446        | OAUTH SERVICE : TERMINATE TOKENS API NOT AVAILABLE                                                    |
| 32380255        | IOS PUSH NOTIFICATIONS PORTS 2195 AND 2196<br>ARE DEPRECATED FROM MARCH                               |
| 32250953        | INTERMITTENT LOGIN ISSUE WITH INTERNAL OAM ADC ENVIRONMENT                                            |
| 32428227        | OAM_ADMIN DEPLOYMENT HAS FAILED                                                                       |
| 32134602        | CONTINUATION OF BUG 31402491, USER FROM EXISTING SESSION IS DIFFERENT FROM USER                       |
| 32340416        | OAUTH REST API DELETE IDENTITY DOMAIN<br>RETURNS SUCCESS WHEN INVALID REQUEST<br>SENT                 |
| 32245443        | NULL POINTER EXCEPTION IS THROWN WHILE<br>STARTING ADMINSERVER IF IAM SUITE APP<br>DOMAIN IS MISSING. |
| 30352121        | NEED POSSIBILITY TO FILTER USER GROUPS SENT IN SAML RESPONSE IN FEDERATED ENV.                        |
| 31776266        | TOKEN HAS ACCESS TO CUSTOM ATTRIBUTES FOR ALL SCOPES                                                  |
| 32167212        | RESET OAM KEYSTORE PASSWORD IN 12C                                                                    |
| 31558236        | SECURE FLAG IS NOT SET FOR SSL TERMINATED LOAD BALANCER                                               |
| 32051924        | AFTER BP08 OLD CLIENTS STILL HAVE PLAIN TEXT SECRET                                                   |
| 31900502        | OAM12C - FORGOT PASSWORD WITH ONE-TIME<br>PASSWORD DOESN'T WORK WITH<br>SERVERREQUESTCACHETYPE FORM   |
| 31861713        | OAM 12.2.1.4 IS NOT SENDING CLIENT CERTIFICATE DURING OUTBOUND ARTIFACT SAML REQ                      |
| 31750371        | SYSYEM ERROR AFTER REACHING INVALID OTP MAXATTEMPTS IN STANDALONE ENV                                 |
| 29971944        | CONSENT PAGE FUNCTION FROM OIF 11GR1 NOT FOUND IN OAM 12C FEDERATION                                  |
| 32136382        | NULLPOINTEREXCEPTION AFTER ADDING "-<br>DORACLE.OAM.ENABLEEXTRASAMLATTR=TRUE"                         |
| 31830597        | OAUTH : ACCESS AND REFRESH TOKEN EXPIRY TIME NOT SET CORRECTLY                                        |
| 31822228        | MFA FAILS WHEN ANONYMOUS SESSION EXISTS                                                               |
| 30922965        | UNABLE TO CREATE AND PERSIST USERCAUSED<br>BY: INVALID UUID STRING: ANONYMOUS-S                       |

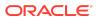

Applying this bundle patch resolves the issues listed in the following table:

Table 1-6 Resolved Issues in OAM Bundle Patch 12.2.1.4.201201

| Base Bug Number | Description of the Problem                                                                 |
|-----------------|--------------------------------------------------------------------------------------------|
| 31266182        | ACCESS TOKEN REQUEST WITH JWT BEARER<br>GRANT FAILS WITH DB UNIQUE CONSTRAINT<br>VIOLATION |

## Note:

For OAuth flows with MDC enabled, the parameter SessionMustBeAn choredToDataCen terServicingUse r must be set to false in the OAM Configuration.

| 30674083 | OAUTH 3-LEGGED AUTHZ CODE CAN BE USED MORE THAN 1 TIME                      |
|----------|-----------------------------------------------------------------------------|
| 28946202 | OAM AUDITING NOT CAPTURING IAU_INITIATOR FOR FAILED AUTHENTICATION ATTEMPTS |
| 31766587 | OAM 12C-OPEN ID CONNECT-NONCE CLAIM<br>MISSING IN TOKEN                     |
| 31832371 | REQUESTING OPTION TO LEAVE OAUTH_TOKEN RESPONSE UNSET WITH ER 29541818      |
| 31778001 | Fix for Bug 31778001                                                        |
| 30503494 | AFTER AUTHENTICATION FAILURE USER DOES NOT REDIRECT TO FAILURE URL          |
| 31469921 | MULTI VALUE ATTRIBUTES ARE NOT RETURNING VALUE FROM FEDERATION AT 12C       |
| 31734489 | ERROR MESSAGE WHEN USER HAS EXCEEDED THE MAXIMUM NUMBER OF ALLOWED SESSIONS |

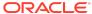

Table 1-6 (Cont.) Resolved Issues in OAM Bundle Patch 12.2.1.4.201201

| Base Bug Number | Description of the Problem                                                                                                    |
|-----------------|----------------------------------------------------------------------------------------------------|
| 31098504        | FEATURE TO CONFIGURE THE ANONYMOUS USER ACCOUNT NAME You can configure username in the anonymous user session by modifying the anonymousUserName in the oam-config.xml file under AnonymousModules. For example: |
|                 | <pre><setting name="AuthenticationModules" type="htf:map"></setting></pre>                                                                                                    |
|                 | For more information about editing the oam-                                                                                                    |

For more information about editing the oam-config.xml file, see Updating OAM Configuration in Administering Oracle Access Management.

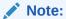

Changes are reflected only on Managed Server restarts.

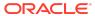

Table 1-6 (Cont.) Resolved Issues in OAM Bundle Patch 12.2.1.4.201201

| Base Bug Number | Description of the Problem                                                    |
|-----------------|-------------------------------------------------------------------------------|
| 31641787        | OUD ATTRIBUTE RESETPWD:TRUE CAUSES AUTHN FAILURE FOR USERAUTHENTICATIONPLUGIN |

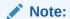

You can allow authentication for Oracle Unified Directory password policy attribute RESETPWD=true by adding the following attribute to the oam—config.xml file under the configured user identity store:

<Setting
Name="checkPw
dPolicyWarnin
g"
Type="xsd:boo
lean">false</
Setting>

| 31650595 | UNABLE TO START INTERNAL STAGE PRIMARY                                                               |
|----------|----------------------------------------------------------------------------------------------------|
| 31428183 | WEBGATE PROFILE GET CORRUPTED IF ADD PRIMARY/SECONDARY SERVER WITH N+2 INDEX USING WEBGATE TEMPLATE. |
| 31039212 | GLOBAL LOGOUT NOT CLEARING SESSION                                                                   |
| 31857424 | Fix for Bug 31857424                                                                                 |
| 31744937 | REST API:OTP:CREATEOTP & VALIDATEOTP FLOWS NEEDS TO BE FIXED                                         |
| 29154366 | OAM-OSB INTEGRATION USING OAUTH2 NOT WORKING                                                         |
| 31638527 | NULL POINTER EXCEPTION WITH PASSWORD MANAGEMENT DISABLED                                             |
| 28562000 | PREAUTHENTICATION RULE TO DENY ACCESS DISPLAYS OPERATION ERROR                                       |
| 31728627 | CONCURRENCY ISSUES IN SecurityConfig/<br>TrustedInputs INITIALIZATION.                               |
|          |                                                                                                    |

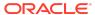

Table 1-6 (Cont.) Resolved Issues in OAM Bundle Patch 12.2.1.4.201201

| Base Bug Number | Description of the Problem                                                                                                    |
|-----------------|----------------------------------------------------------------------------------------------------|
| 31595758        | SOME SAML ATTRIBUTES GET MAPPED TO WRONG<br>AVALUES AFTER SAML RESPONSE WITH OAM 12C                                                                  |
| 31741829        | STUCK THREADS IN ORACLE.SECURITY.FED.SECURITY.UTIL.CERTRETRI EVALUTILS.GETSIGNINGCERT IN SAML LOGIN FLOWS                                             |
| 31763785        | 12CP4 - SESSION_ID IS NOT PRESENT AS PART OF<br>THE CLAIMS IN THE ACCESS TOKEN GENERATED<br>USING SSO LINK FLOW                                       |
| 31526660        | THE HEADER IS NOT FOUND FOR SAML MULTI-<br>VALUED RESPONSE VARIABLE                                                                                   |
| 31662739        | SESSION LINK TOKEN CANNOT BE USED AS FED ATTRIBUTE                                                                                                    |
| 31494411        | MULTIPLE INVALID OTP ATTEMPTS DOES NOT LOCK USER OR STOP WRONG OTP ATTEMPTS For more information, see Doc ID 2743304.1 at https://support.oracle.com. |
| 30991309        | DCC TUNNELING UNSOLICITED POST BROKEN IN 12C PS4                                                                                                    |
| 24485240        | ADDATTRIBUTESTOFEDATTRIBUTES FAILED IF FED SESSION EXISTS                                                                                             |

Applying this bundle patch resolves the issues listed in the following table:

Table 1-7 Resolved Issues in OAM Bundle Patch 12.2.1.4.200909

| Base Bug Number | Description of the Problem                                                                                                   |
|-----------------|----------------------------------------------------------------------------------------------------|
| 31666896        | OAM AUTHENTICATION REST API                                                                                                  |
| 31516886        | USERS CAN'T VIEW APPLICATION DOMAINS IF OAMCONSOLE IS PROTECTED BY WEBGATE                                                   |
| 31753451        | ERROR WHEN RUNNING WLST COMMAND SETSPPARTNERATTRIBUTEVALUEFILTER                                                             |
| 28296759        | FORCE PASSWORD RESET NOT WORKING WITH BASIC METHOD AND FORM CACHETYPE                                                        |
| 25853168        | AFTER UPGRADE TO R12 ONE/FEW CURL COMMAND FOR FEDERATION IS NOT WORKING                                                      |
| 29058490        | OAM OIM INTEGRATION - LOGIN LOOP AFTER THE USER IS UNLOCKED                                                                  |
| 27566767        | ENH 27566767 - BACKWARD COMPATIBILITY : WITH OAM AS IDP<br>PROVIDE ATTRIBUTE MAPPINGS AND FILTERS IN OAM 12C LIKE OIF<br>11G |
| 31111719        | 12CPS4:BP02:ERROR POP UPS ON OAMCONSOLE UI                                                                                   |

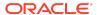

Table 1-7 (Cont.) Resolved Issues in OAM Bundle Patch 12.2.1.4.200909

| Base Bug Number | Description of the Problem                                                         |
|-----------------|------------------------------------------------------------------------------------|
| 31427426        | SHOWING INVALID PARAMETERS WHILE UPDATING PRIMARY/<br>SECONDARY SERVER PARAMETERS. |
| 30589288        | OIDC SOCIAL LOGIN FAILS DUE TO BLOCKURLS SECURITY CONFIGURATION                    |
| 30804658        | WIN2012R2: NEED TO HANDLE SQL VIOLATION AT ADMIN SERVER BOOTSTRAP                  |
| 31196076        | IPFPSWD.JSP IS THROWING SYSTEM ERROR                                               |
| 26565827        | AWS ROLE MAPPING ATTRIBUTE SUPPORT                                                 |
| 31186283        | ESCAPE CHARACTERS ADDED WHEN CREATING OAUTH TOKEN                                  |
| 31555915        | SPECIAL CHARS ON PASSWORD DOES NOT AUTHENTICATE AFTER UPGRADE TO 12.2.1.4          |
| 28040138        | ORACLE ACCESS MANAGER OPERATION ERROR WHEN AUTHZ POLICY SUCCESSURL IS CONFIGURED   |
| 31501282        | OAM SYSTEM ERROR ON FORCE PASSWORD CHANGE AFTER APPLYING 12.2.1.3.191201 (BP07)    |
| 23096690        | PUMA - PERFORMANCE ISSUES SEEN IN APS SYNC-ADD/UPDATE WEBGATE                      |

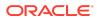

Table 1-7 (Cont.) Resolved Issues in OAM Bundle Patch 12.2.1.4.200909

| Base Bug Number | Description of the Problem                                               |
|-----------------|--------------------------------------------------------------------------|
| 31038100        | ADVANCED RULE PARSING RETURNS UNEXPECTED RESULT FOR ATTRIBUTE EVALUATION |

# Note:

You must add the user attribute, used in advance rule, as a SYSTEM property where the attribute value is optional.

- Open \$OAM\_DOMAIN/bin/ setDomainEnv.sh.
- **2.** Add EXTRA\_JAVA\_PROPERTIES as shown:

EXTRA\_JAVA\_PROPERTIES="Doam.rule.userAttr=<userAtt
r1>::<attrValue>,
<userAttr2>::<attrValue>
\${EXTRA\_JAVA\_PROPERTIES}"

export
EXTRA\_JAVA\_PROPERTIES

#### For example:

EXTRA\_JAVA\_PROPERTIES="Doam.rule.userAttr=description:
:NULL\_VALUE
 \${EXTRA\_JAVA\_PROPERTIES}"

export EXTRA\_JAVA\_PROPERTIES

| 31289851 | OAUTH/OIDC APPROVAL WORKS WHEN NO SESSION FOUND                                  |
|----------|----------------------------------------------------------------------------------|
| 31337500 | OAM MT STUCK THREADS AND HIGH CPU - UIDMX0113                                    |
| 30235925 | OAM SESSION SUPPORTS ONLY 40 STRING TYPE PROPERTIES                              |
| 31068961 | ORA-01461: CAN BIND A LONG VALUE ONLY FOR INSERT INTO A LONG COLUMN              |
| 28855754 | 12.2.1.3 OUD PASSWORD POLICY ATTRIBUTE RESETPWD SET TO TRUE CAUSES AUTHN FAILURE |
| 29120924 | AMRUNTIMEEXCEPTION:INVALID SETTINGS FOR FORWARD WHEN INTEGRATING DUO PLUGIN      |
| 27963081 | LDAP RESPONSE READ TIMED OUT - ON IDSTORE CREATION, IF "SEARCH BASE" IS "HUGE"   |

Resolved Issues in OAM Bundle Patch 12.2.1.4.200629

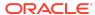

Applying this bundle patch resolves the issues listed in the following table:

Table 1-8 Resolved Issues in OAM Bundle Patch 12.2.1.4.200629

| Base Bug Number | Description of the Problem                                                                                                    |
|-----------------|----------------------------------------------------------------------------------------------------|
| 31065568        | INTERIM FIX : NEED TO MAKE SURE ALL COOKIES ISSUE BY OAM11G & 12C CONTAIN SAMESITE=NONE                                                                                                   |
| 31465732        | OAMS.OAM_RESOURCE_URL WARNING<br>MESSAGES STILL DISPLAY IN OAM LOGS WITH FIX<br>30053037                                                                                                  |
| 30053037        | OAMS.OAM_RESOURCE_URL WARNING<br>MESSAGES IN OAM LOGS                                                                                                    |
| 31510690        | PASSWORDRESETREQUESTS REST END POINT THROWS INTERNAL SERVER ERROR.                                                                                                    |
| 31508059        | INVALID SESSION CONTROL PARAMETERS                                                                                                    |
| 30622957        | X509 RFC (SECURITY): OAM AUTHN WITH EXTENDEDKEYUSAGE                                                                                                    |
| 31366419        | UPDATE VALIDATE ENDPOINT TO WORK WITH POST                                                                                                    |
| 31413189        | MODIFY MDC SESSION CONTROL API FAILES WITH MDC NOT ENABLED ERROR                                                                                                    |
| 31419785        | THE OAMCUSTOMPAGES.WAR IS NOT DEPLOYABLE.                                                                                                    |
| 30953737        | WLS ADMIN SERVER LOG FILE AFTER APPLYING<br>AN OAM BUNDLE PATCH THE FOLLOWING<br>WARNING IS NOW SEEN - SOFTLOCK IS ENABLED<br>BUT IS NOT RECOMMENDED SETTING IN<br>PRODUCTION ENVIRONMENT |

## Note:

To understand how to run the script for disabling/enabling softlock, refer to readme.txt in the following directory: \$MW\_HO ME/idm/oam/server/wlst/scripts/utilities/

| 31110638 | OAM 12.2.1.4 APR20 BP - IMPORTPOLICY WLST<br>FUNCTION TAKING VERY LONG TIME TO IMPORT<br>POLICIES |
|----------|---------------------------------------------------------------------------------------------------|
| 29883498 | OAM/MDC ISSUE: INVALID SIMPLE MODE ARTIFACTS                                                      |

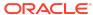

Table 1-8 (Cont.) Resolved Issues in OAM Bundle Patch 12.2.1.4.200629

| Base Bug Number | Description of the Problem                                                                                            |
|-----------------|----------------------------------------------------------------------------------------------------|
| 30669352        | AUTHORIZATION RESPONSE NOT RETURNED FOR AUTHORIZATION FAILURE                                                         |
| 30748479        | CLIENT IP NOT CAPTURED IN AUDIT.LOG FOR REST CALLS                                                                    |
| 30406633        | GETTING NOT_FOUND WHILE FETCHING ATTRIBUTE FOR SAML RESPONSE HEADER                                                   |
| 30762860        | Fix for Bug 30762860                                                                                                  |
| 31000954        | 12CPS4 : FEDERATION USES LOCAL IN MEMORY<br>STORE                                                                     |
| 30120631        | SMS OTP PAGE REFRESH                                                                                                  |
| 30911495        | TWO FACTOR AUTHENTICATION ENTRY TEXTBOX DOES NOT GAIN FOCUS IF THERE IS ONLY ONE OPTION FOR 2ND FACTOR AUTHENTICATION |
| 30628496        | UNABLE TO MODIFY PRIMARY/SECONDARY<br>SERVER DATA USING CREATEWEBGATETEMPLATE<br>SYNTAX                               |
| 30831364        | HTTP 405 ON WNA CRED COLLECT ENDPOINT<br>EVEN THOUGH ENDPOINT NOT IN BLOCKURLS<br>LIST                                |
| 30771422        | ADVANCED RULE PARSING FAILS FOR MAP<br>PARAMETERS (USER.USERMAP,<br>REQUEST.REQUESTMAP                                |

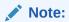

#### See also the note

Oracle Access
Manager (OAM)
"Invalid rule
condition"
Error On
Advanced
Rules (Doc ID
2664614.1) at
https://
support.oracle.com

| 30882267 | OAM CUSTOM PAGES LOGIN.JSP IS NOT WORKING IN OAM 12.2.1.4                                            |
|----------|----------------------------------------------------------------------------------------------------|
| 28108712 | MODIFY MDC SESSION CONTROL REST API FAILS                                                            |
| 29715441 | OAM: USERINFO REST CALL DOES NOT RETURN<br>CORRECT VALUE OF TELEPHONENUMBER FOR<br>LDAP PROVIDER OUD |

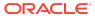

Table 1-8 (Cont.) Resolved Issues in OAM Bundle Patch 12.2.1.4.200629

| Base Bug Number | Description of the Problem                                            |
|-----------------|-----------------------------------------------------------------------|
| 30832165        | FEDERATION: FEDSTS-10202: COULD NOT<br>RETRIEVE MDC DATA FROM CLUSTER |
| 30793308        | OAM IDP: SYSTEM ERRORS SEEN INTERMITTENTLY DURING FEDERATION LOGOUT   |
| 30355996        | OAM SESSION API RETURN HTTP 500 ERROR WITH CEST TIMEZONE              |

Applying this bundle patch resolves the issues listed in the following table:

Table 1-9 Resolved Issues in OAM Bundle Patch 12.2.1.4.200327

| Base Bug Number | Description of the Problem                                                              |
|-----------------|-----------------------------------------------------------------------------------------|
| 30805180        | OAM Snapshot Tool                                                                       |
| 30805164        | OAUTH CONSENT LIFECYCLE MANAGMENT AND MDC SUPPORT                                       |
| 30805154        | OAUTH JUST IN TIME /JIT PROVISIONING                                                    |
| 30820170        | AUTHORIZATION ERROR WITH USER MEMBER LARGE NUMBER OF GROUP                              |
| 30792754        | MDC ENV. CUSTOM ATTRIBUTES ARE NOT INCLUDED IN ACCESS TOKEN                             |
| 21391069        | NEED TO LOG AUTHENTICATION FAILURE AUDIT LOG FROM CUSTOM PLUGIN                         |
| 29717855        | SAML LOGOUT NOT WORKING IF OLD FED<br>SESSIONS EXIST IN DB                              |
| 29240849        | NEED TO LOG ADDITIONAL AUTHENTICATION<br>FAILURE FOR AUDIT LOG FROM CUSTOM PLUGIN       |
| 30634571        | 12C OAUTH AUDIT RECORDS RETURN NULL<br>VALUES FOR OAUTHTOKENVALIDATE EVENTS             |
| 30571576        | K8S : OAM_ADMIN AND OAM_SERVER APPLICATION DEPLOYMENT FAILED K8S CLUSTER                |
| 29783271        | UPDATE OF OUD DETAILS DELETES CONFIG<br>ATTRIBUTE ENTRY ADDED FROM OAM-<br>CONFIG.XML   |
| 29885236        | ENABLED MULTIVALUEGROUPS SP<br>USE \$USER.GROUPS TWICE IN A FED SP<br>ATTRIBUTE PROFILE |
| 30134427        | Fix for Bug 30134427                                                                    |
| 30169956        | OAUTH PASSWORD GRANT TYPE CAN ONLY USE NON-PLUGIN LDAP MODULE FOR AUTHENTICATION        |

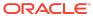

Table 1-9 (Cont.) Resolved Issues in OAM Bundle Patch 12.2.1.4.200327

| Base Bug Number | Description of the Problem                                                                                                    |
|-----------------|----------------------------------------------------------------------------------------------------|
| 30213267        | DCC WEBGATE TUNNELING FOR ADF CUSTOM LOGIN PAGE NOT WORKING This fix enables tunneling for custom pages using chunked transfer-encoding. It also provides a way to specify the read-timeout on connections used to fetch custom pages from managed server using the Webgate's user-defined parameter tunnelingDCCReadTimeout. |
|                 | Specify the tunnelingDCCReadTimeout in seconds, for example, tunnelingDCCReadTimeout=30.                                                                                                    |
|                 | When specifying tunnelingDCCRea dTimeout, you must also increase aaaTimeoutThres hold accordingly.                                                                                                    |
| 30460435        | DCC TUNNELING WHITELIST CAN NOT BE<br>DISABLED USING<br>ENABLEWHITELISTVALIDATIONDCCTUNNELING<br>CONFIG                                                                                                    |
| 30426370        | OAM 12.2.1.4:DOWNLOADACCESSARTIFACTS:<br>SEVERE:REQUEST TO PROCESS ARTIFACTS<br>FAILED                                                                                                    |
| 30468914        | OAM DOES NOT SUPPORT HOLDER OF KEY PROFILE.                                                                                                    |

OR INVALID

OAMAGENT-02077: AUTHN TOKEN IS EITHER NULL

Applying this bundle patch resolves the issues listed in the following table:

Table 1-10 Resolved Issues in OAM Bundle Patch 12.2.1.4.191223

| Base Bug Number | Description of the Problem                                           |
|-----------------|----------------------------------------------------------------------|
| 26679791        | FIX FOR BUG 25898731 IS FAILING IN OAM<br>11.1.2.3.171017BP 26540179 |
| 30389257        | TWO FACTOR AUTHENTICATION ENTRY TEXTBOX DOES NOT GAIN FOCUS          |

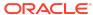

30069618

Table 1-10 (Cont.) Resolved Issues in OAM Bundle Patch 12.2.1.4.191223

| Description of the Problem                                                                                           |
|----------------------------------------------------------------------------------------------------|
| OIGOAMINTEGRATION.SH -<br>CONFIGURESSOINTEGRATION THROWS<br>UNMARSHAL EXCEPTION IN FRESH 12CPS4 ENV                  |
| OAM ADMIN SERVER START FAILS DUE TO FAIL TO CREATE OAM-CONFIG.XML FROM DBSTORE                                       |
| % CHAR IN PASSWORD USED TO GENERATE OAUTH ACCESS TOKEN IS TRANSLATED TO ASCII                                        |
| ISSUE ON CHANGE IN BEHAVIOR IN RETURNING<br>ERRORCODE AFTER APPLYING PATCH 29918603                                  |
| OAM 11G ASDK INTERMITTENTLY THROWING ERROR WHILE CREATING OBSSOCOOKIE                                                |
| ER TO ADDRESSING ADDITIONAL USE CASES OF OAUTH AND JSON IN OAM 12C                                                   |
| OAM DOES SUBTREE SEARCH TO VALIDATE IDSTORE CREATION                                                                 |
| WRONG SELECT IN ADMIN STARTUP LOGS                                                                                   |
| DIAG: ADD MORE LOGS IN AMKEYSTORE<br>VALIDATION FLOW TO IDENTIFY CONFIG THAT<br>CAUSES TO FAIL TO START ADMIN SERVER |
| DIAG: REQUIRE LOGS IN DEFAULT KEYSTORE<br>BOOTSTRAPPING FLOW TO IDENTIFY CONFIG<br>MISSING/CORRUPTION ISSUE          |
| OCI FEDERATION WITH ORACLE ACCESS MANAGER IS NOT WORKING AS EXPECTED                                                 |
| OAM11GR2PS3 : WNA_DCC MODULE IS FAILING<br>WITH SECURITY BUG FIX :25963019                                           |
| 12.2.1.3.180904 (BP04) ACCESS SERVER RETURNS<br>JSON KEY AND NOT P7B LIKE DOCUMENT                                   |
| FEDERATION BP18 CAUSES LOGOUT END_URL TO BE CONVERTED TO LOWER CASE IN FED LOGOU                                     |
| ERRORS IN OAM SERVER LOGS AFTER RUNNING WLST COMMAND DISABLESKIPAUTHNRULEEVAL()                                      |
| UNABLE TO LOGIN FROM MULTIPLE TABS AFTER LOGGING IN FROM A TAB.                                                      |
|                                                                                                    |

# Known Issues and Workarounds

For known issues and workarounds refer to My Oracle Support Document 2602696.1 at https://support.oracle.com

Oracle Fusion Middleware Oracle Access Management Bundle Patch Readme, OAM Bundle Patch 12.2.1.4.220404 Generic for all Server Platforms F54986-02

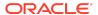

Copyright © 2022, Oracle and/or its affiliates. All rights reserved.

This software and related documentation are provided under a license agreement containing restrictions on use and disclosure and are protected by intellectual property laws. Except as expressly permitted in your license agreement or allowed by law, you may not use, copy, reproduce, translate, broadcast, modify, license, transmit, distribute, exhibit, perform, publish, or display any part, in any form, or by any means. Reverse engineering, disassembly, or decompilation of this software, unless required by law for interoperability, is prohibited.

The information contained herein is subject to change without notice and is not warranted to be error-free. If you find any errors, please report them to us in writing.

If this is software or related documentation that is delivered to the U.S. Government or anyone licensing it on behalf of the U.S. Government, then the following notice is applicable:

U.S. GOVERNMENT END USERS: Oracle programs (including any operating system, integrated software, any programs embedded, installed or activated on delivered hardware, and modifications of such programs) and Oracle computer documentation or other Oracle data delivered to or accessed by U.S. Government end users are "commercial computer software documentation" pursuant to the applicable Federal Acquisition Regulation and agency-specific supplemental regulations. As such, the use, reproduction, duplication, release, display, disclosure, modification, preparation of derivative works, and/or adaptation of i) Oracle programs (including any operating system, integrated software, any programs embedded, installed or activated on delivered hardware, and modifications of such programs, ii) Oracle computer documentation and/or iii) other Oracle data, is subject to the rights and limitations specified in the license contained in the applicable contract. The terms governing the U.S. Government's use of Oracle cloud services are defined by the applicable contract for such services. No other rights are granted to the U.S. Government.

This software or hardware is developed for general use in a variety of information management applications. It is not developed or intended for use in any inherently dangerous applications, including applications that may create a risk of personal injury. If you use this software or hardware in dangerous applications, then you shall be responsible to take all appropriate fail-safe, backup, redundancy, and other measures to ensure its safe use. Oracle Corporation and its affiliates disclaim any liability for any damages caused by use of this software or hardware in dangerous applications.

Oracle, Java, and MySQL are registered trademarks of Oracle and/or its affiliates. Other names may be trademarks of their respective owners.

Intel and Intel Inside are trademarks or registered trademarks of Intel Corporation. All SPARC trademarks are used under license and are trademarks or registered trademarks of SPARC International, Inc. AMD, Epyc, and the AMD logo are trademarks or registered trademarks of Advanced Micro Devices. UNIX is a registered trademark of The Open Group.

This software or hardware and documentation may provide access to or information about content, products, and services from third parties. Oracle Corporation and its affiliates are not responsible for and expressly disclaim all warranties of any kind with respect to third-party content, products, and services unless otherwise set forth in an applicable agreement between you and Oracle. Oracle Corporation and its affiliates will not be responsible for any loss, costs, or damages incurred due to your access to or use of third-party content, products, or services, except as set forth in an applicable agreement between you and Oracle.

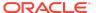